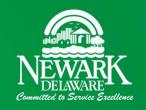

# Active Rental Permits and Owners in Newark, DE

A GIS Application

Jay W. Hodny, Ph.D.

GIS Technician, City of Newark

# Outline

- Background
  - ▶ 60 second resume
  - ► Newark's Geographic Information System (GIS)
- ► GIS Application Gallery
- Active Rental Permit Application
  - Background
  - Development
  - ► Final Product
- Questions

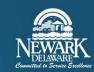

### Background - Jay

- ▶ BS in Anthropology and Geography, University of North Dakota (1984)
  - ▶ Field archaeology in ND, Illinois, Delaware, Maryland, Pennsylvania
- ▶ MS in Geography, PhD in Climatology, University of Delaware (1992, 1998)
- ~25 years in private sector, W. L. Gore & Associates, Inc.
  - ▶ Product Specialist global site assessment service identify contaminated soil and groundwater
  - ▶ Used GIS to make maps of the types and distribution of the contaminants
- ~7 years in the public sector
  - ► Kent County, Dover, Public Works Department GIS
  - ► City of Newark, Public Works and Water Resources Department
    - ▶ <u>GIS Technician</u> Administer the ArcGIS platform (cloud, desktop, on-premise), develop field data collection applications, general GIS map and project support

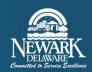

# Background – Newark's GIS

- ► Esri's ArcGIS largest geographic information system platform available
  - ▶ Used by governments of all sizes, private, and academic sectors worldwide
- Limited ArcGIS use up until about seven years ago
  - Handful of individual licenses, no centralized geodatabase; stormwater assets, mapmaking in planning
- Invested in an enterprise ArcGIS platform (2015)
  - Server setup, centralized geodatabase (eliminates data duplication)
  - ► ArcGIS Online
    - ► Cloud-based, web GIS platform, public facing
    - ▶ Allows for efficient public sharing of information in map and table form
- ▶ In April 2020, significant upgrade adding ArcGIS for Enterprise
  - ▶ On-premise, web GIS, internal-facing
  - ► Field data collection GIS applications

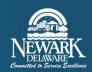

# Background – GIS Application Gallery

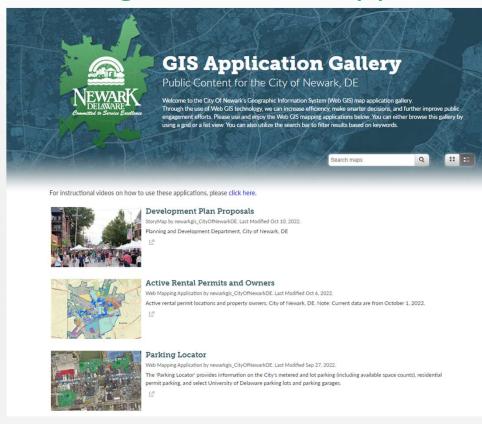

### GIS Application Gallery (cityofnewarkde.us)

CITY MAPS

https://gis.cityofnewarkde.us/gis/gallery

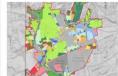

#### Addresses, Parcels, Structures, Zoning and Land Use Information Lookup

Web Mapping Application by newarkgis\_CityOfNewarkDE. Last Modified Jun 28, 2022.

'Addresses, Parcels, Structures, Zoning, and Land Use Information Lookup' provides parcel-based information.

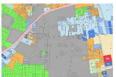

#### **Zoning District Information Lookup**

Web Mapping Application by newarkgis\_CityOfNewarkDE. Last Modified Jun 28, 2022.

'Zoning District Information Lookup' provides parcel-based zoning information.

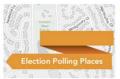

#### City of Newark Election Polling Places and Council Districts

Web Mapping Application by newarkgis\_CityOfNewarkDE. Last Modified Feb 14, 2022.

 ${\it City of Newark election polling places. Includes the Council Districts.}$ 

La .

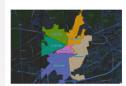

#### Council Districts and Council Members

Web Mapping Application by newarkgis\_CityOfNewarkDE. Last Modified Jan 13, 2022.

'Council Districts and Council Members' displays the council district boundaries and provides council member information.

Ca.

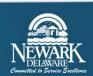

- Request from councilperson as to how many properties are rented in his district (February 2022)
- Static rental permit list available on Code Enforcement's web page
  - "Mine" the list to determine the number of rented properties by district
    - ► Labor intensive, not practical
- ► Can we use GIS to count rented properties in a/few/all districts, street, neighborhood, city-wide, etc.?
  - ▶ Yes! Count <u>and</u> location!
- Active rental permit data contained in Tyler Munis database
  - Used to create the static list
  - ► Export as a table ArcGIS can import
- Developed ArcGIS project to import, organize, and display permit data
  - ▶ Share (publish) results through a web GIS application on the City's GIS Gallery

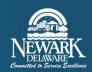

▶ Static rental permit list available on Code Enforcement's web page

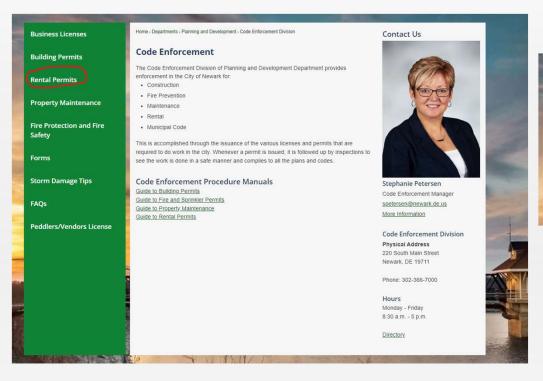

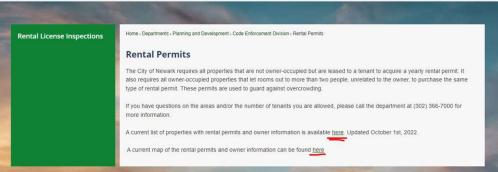

Newark, DE - Official Website | Official Website (newarkde.gov) https://www.newarkde.gov

<u>Code Enforcement | Newark, DE - Official Website (newarkde.gov)</u> https://www.newarkde.gov/24/Code-Enforcement-Division

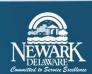

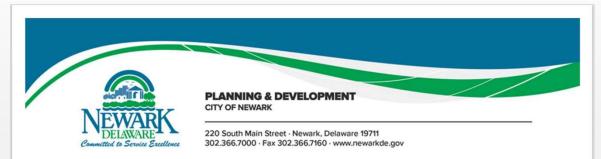

### **ACTIVE RENTAL PERMITS AND OWNERS**

| .OC# SUFFIX | Parcel #   | LOCATION<br>STREET      | UNIT# | OWNER NAME     | OWNER ADDRESS         | CITY   | STATE | ZIP   | PHONE<br># |
|-------------|------------|-------------------------|-------|----------------|-----------------------|--------|-------|-------|------------|
| 118         | 1801400042 | NORTH COLLEGE<br>AVENUE |       | STONE TREE LLC | 175 SOUTH MAIN STREET | NEWARK | DE    | 19711 |            |
| 22          | 1801400243 | ANNABELLE<br>STREET     |       | FROGTOWN LLC   | 1101 MILLSTONE DRIVE  | NEWARK | DE    | 19711 |            |
| 22          | 1802000214 | CONTINENTAL AVENUE      |       | FROGTOWN LLC   | 1101 MILLSTONE DRIVE  | NEWARK | DE    | 19711 |            |
| 32          | 1802000222 | CONTINENTAL<br>AVENUE   |       | FROGTOWN LLC   | 1101 MILLSTONE DRIVE  | NEWARK | DE    | 19711 |            |
| 12          | 1802000222 | WRIGHTSTOWNE LANE       |       | FROGTOWN LLC   | 1101 MILLSTONE DRIVE  | NEWARK | DE    | 19711 |            |
| 26          | 1802000222 | WRIGHTSTOWNE LANE       |       | FROGTOWN LLC   | 1101 MILLSTONE DRIVE  | NEWARK | DE    | 19711 |            |
| 394         | 1803200027 | SOUTH COLLEGE<br>AVENUE |       | FROGTOWN LLC   | 1101 MILLSTONE DRIVE  | NEWARK | DE    | 19711 |            |
| 1           | 1802100098 | CALDWELL<br>PLACE       |       | FROGTOWN LLC   | 1101 MILLSTONE DRIVE  | NEWARK | DE    | 19711 |            |
| 3           | 1802100098 | CALDWELL<br>PLACE       |       | FROGTOWN LLC   | 1101 MILLSTONE DRIVE  | NEWARK | DE    | 19711 |            |

- 95 pages
- 1,500+ permit records
- Permit street address
- Parcel number
- Owner name, address, phone

### **GOAL**:

- Convert the list of information into map form
- Harness the spatial analysis capabilities of GIS

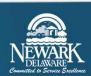

### GIS side of things......

- Access Munis and export the permit list, format for import into ArcGIS
- Added other GIS layers to map for reference
  - ► City limits, zoning, council district, and parcel polygon layers
- Convert imported permit data into points on the map
  - Join imported permit table to the parcel layer
    - ▶ Parcel number (permit table) to parcel number (parcel layer)
- ▶ Build information "pop-ups" to deliver same information in the map, as seen in the static table
- Serve GIS map application on Newark's GIS Gallery
- Updated monthly

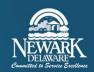

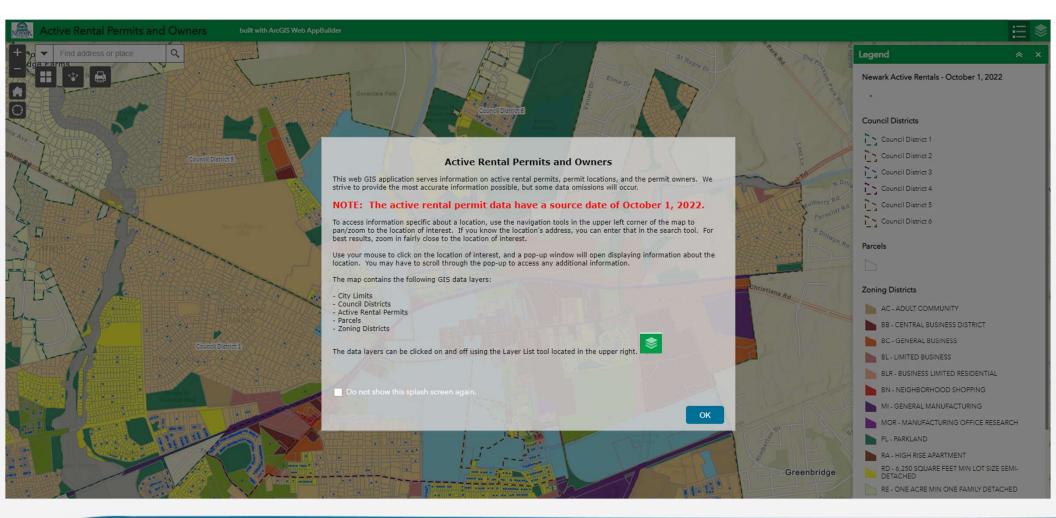

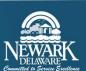

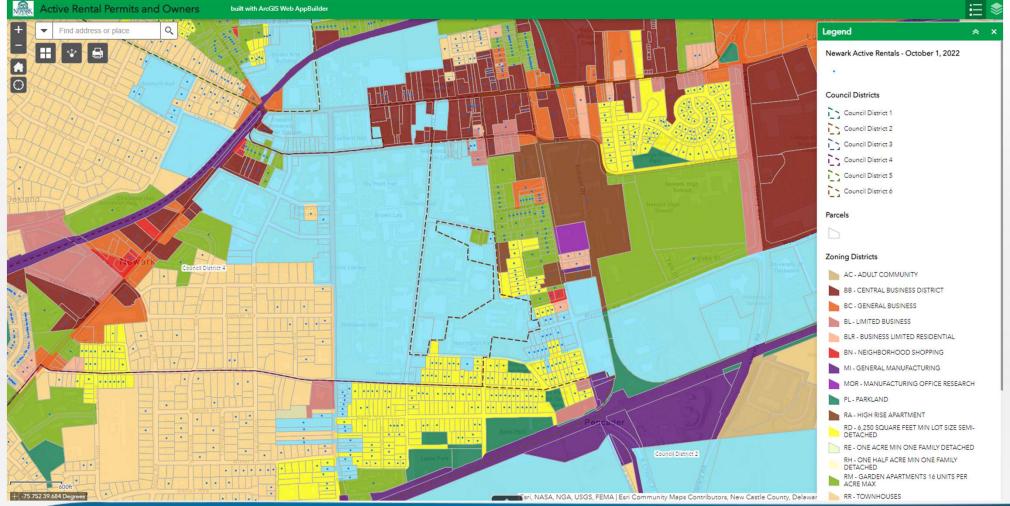

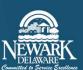

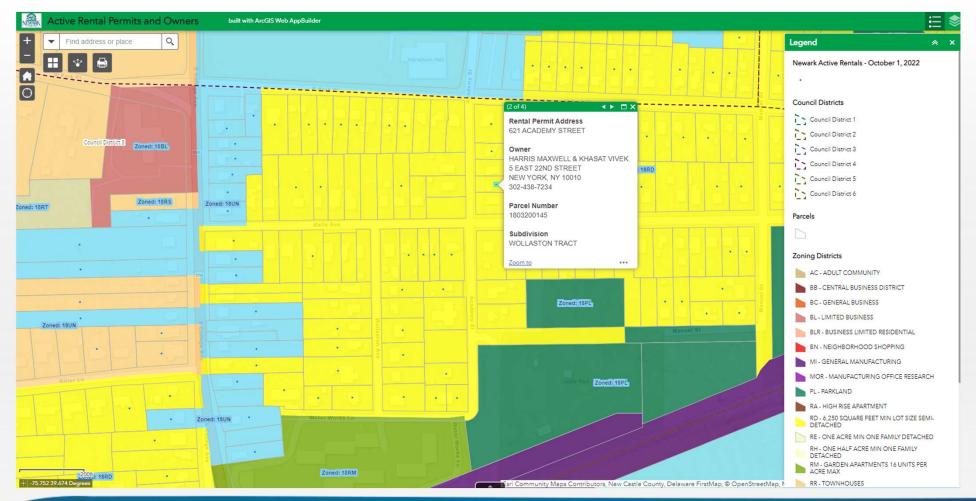

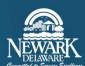

### <u>Future</u>

- Automate Link Tyler Munis and ArcGIS platforms "behind the scenes"
  - Create real-time spatial view of active rental permits
  - ▶ Eliminate static snapshot in time, manual export/import
  - Create GIS layer of 'days to permit expiration' and 'days since permit expiration'

### Wilmington, DE

- ArcGIS platform
- ▶ Identify database containing rental permit records
- Export table, import to your GIS, develop map, and share
  - Automate

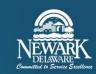

# Questions

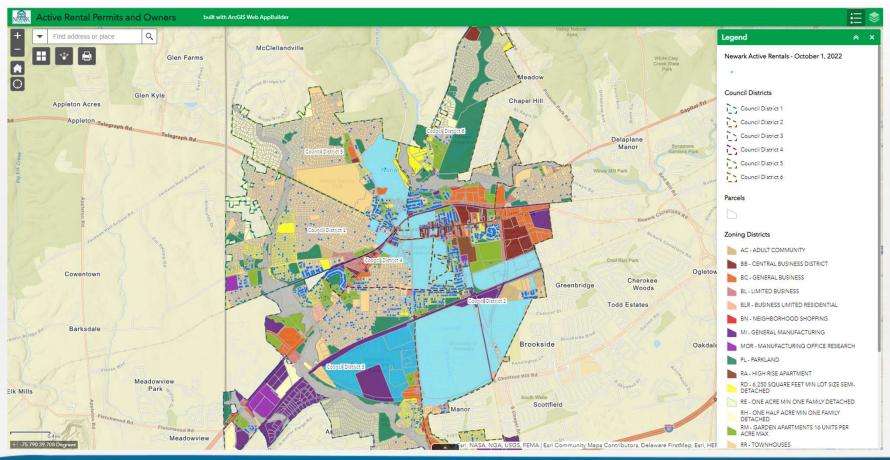

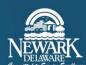

# **Bonus - Parking Locator**

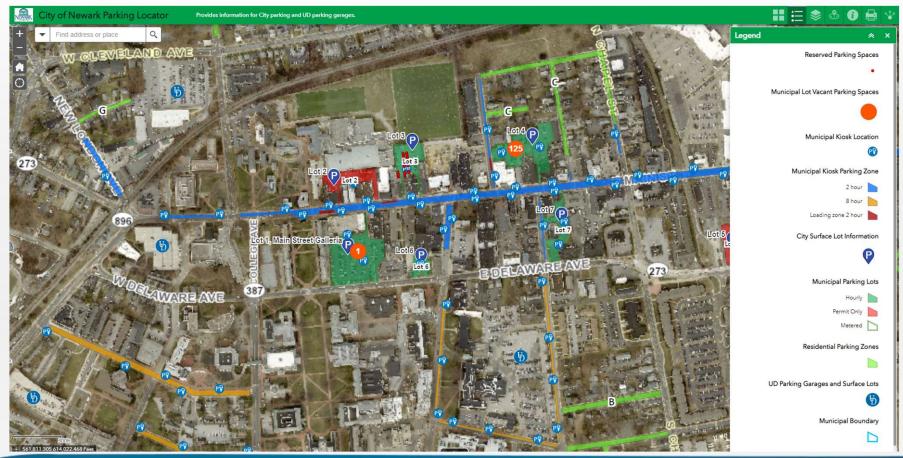

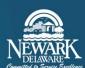